**BECKHOFF** New Automation Technology

# Documentation | EN

EJ2008 8-Channel digital output module 24 V DC, 0.5 A

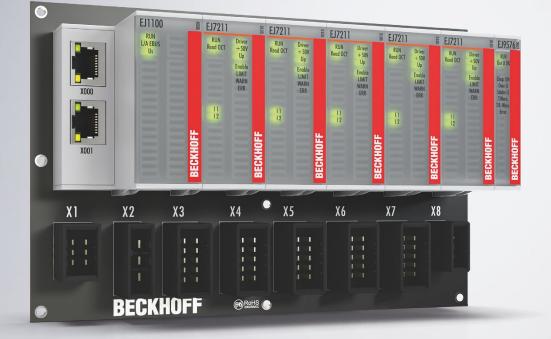

# Table of contents

| 1 | Fore  | word                                                                                               | . 5 |
|---|-------|----------------------------------------------------------------------------------------------------|-----|
|   | 1.1   | Notes on the documentation                                                                         | . 5 |
|   | 1.2   | Safety instructions                                                                                | . 6 |
|   | 1.3   | Intended use                                                                                       | . 7 |
|   | 1.4   | Signal distribution board                                                                          | . 7 |
|   | 1.5   | Documentation issue status                                                                         | . 7 |
|   | 1.6   | Guide through documentation                                                                        | . 8 |
|   | 1.7   | Marking of EtherCAT plug-in modules                                                                | . 8 |
|   |       | 1.7.1 Beckhoff Identification Code (BIC)                                                           | 11  |
|   |       | 1.7.2 Electronic access to the BIC (eBIC)                                                          | 13  |
|   |       | 1.7.3 Certificates                                                                                 | 15  |
| 2 | Syste | em overview                                                                                        | 16  |
| 3 | EJ20  | 08 - Product description                                                                           | 17  |
|   | 3.1   | Introduction                                                                                       | 17  |
|   | 3.2   | Technical data                                                                                     | 18  |
|   | 3.3   | Pinout                                                                                             | 19  |
|   | 3.4   | LEDs                                                                                               | 20  |
| 4 | Insta | llation of EJ modules                                                                              | 21  |
|   | 4.1   | Power supply for the EtherCAT plug-in modules                                                      | 21  |
|   | 4.2   | EJxxxx - dimensions                                                                                |     |
|   | 4.3   | Installation positions and minimum distances                                                       | 24  |
|   |       | 4.3.1 Minimum distances for ensuring installability                                                | 24  |
|   |       | 4.3.2 Installation positions                                                                       | 25  |
|   | 4.4   | Codings                                                                                            | 27  |
|   |       | 4.4.1 Color coding                                                                                 | 27  |
|   |       | 4.4.2 Mechanical position coding                                                                   | 28  |
|   | 4.5   | Installation on the signal distribution board                                                      | 29  |
|   | 4.6   | Extension options                                                                                  | 31  |
|   |       | 4.6.1 Using placeholder modules for unused slots                                                   | 31  |
|   |       | 4.6.2 Linking with EtherCAT Terminals and EtherCAT Box modules via an Ethernet/EtherCAT connection |     |
|   | 4.7   | IPC integration                                                                                    | 33  |
|   | 4.8   | Disassembly of the signal distribution board                                                       | 35  |
|   | 4.9   | Disposal                                                                                           | 35  |
| 5 | Ether | rCAT basics                                                                                        | 36  |
| 6 | Com   | missioning                                                                                         | 37  |
|   | 6.1   | General notes for setting the watchdog                                                             |     |
| 7 | Appe  | endix                                                                                              | 40  |
|   | 7.1   | Support and Service                                                                                |     |

# 1 Foreword

### 1.1 Notes on the documentation

#### Intended audience

This description is only intended for the use of trained specialists in control and automation engineering who are familiar with the applicable national standards.

It is essential that the documentation and the following notes and explanations are followed when installing and commissioning these components.

It is the duty of the technical personnel to use the documentation published at the respective time of each installation and commissioning.

The responsible staff must ensure that the application or use of the products described satisfy all the requirements for safety, including all the relevant laws, regulations, guidelines and standards.

#### Disclaimer

The documentation has been prepared with care. The products described are, however, constantly under development.

We reserve the right to revise and change the documentation at any time and without prior announcement.

No claims for the modification of products that have already been supplied may be made on the basis of the data, diagrams and descriptions in this documentation.

#### Trademarks

Beckhoff<sup>®</sup>, TwinCAT<sup>®</sup>, TwinCAT/BSD<sup>®</sup>, TC/BSD<sup>®</sup>, EtherCAT<sup>®</sup>, EtherCAT G<sup>®</sup>, EtherCAT G10<sup>®</sup>, EtherCAT P<sup>®</sup>, Safety over EtherCAT<sup>®</sup>, TwinSAFE<sup>®</sup>, XFC<sup>®</sup>, XTS<sup>®</sup> and XPlanar<sup>®</sup> are registered trademarks of and licensed by Beckhoff Automation GmbH. Other designations used in this publication may be trademarks whose use by third parties for their own purposes could violate the rights of the owners.

#### **Patent Pending**

The EtherCAT Technology is covered, including but not limited to the following patent applications and patents: EP1590927, EP1789857, EP1456722, EP2137893, DE102015105702 with corresponding applications or registrations in various other countries.

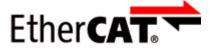

EtherCAT<sup>®</sup> is registered trademark and patented technology, licensed by Beckhoff Automation GmbH, Germany.

### Copyright

© Beckhoff Automation GmbH & Co. KG, Germany.

The reproduction, distribution and utilization of this document as well as the communication of its contents to others without express authorization are prohibited.

Offenders will be held liable for the payment of damages. All rights reserved in the event of the grant of a patent, utility model or design.

### 1.2 Safety instructions

### **Safety regulations**

Please note the following safety instructions and explanations! Product-specific safety instructions can be found on following pages or in the areas mounting, wiring, commissioning etc.

#### **Exclusion of liability**

All the components are supplied in particular hardware and software configurations appropriate for the application. Modifications to hardware or software configurations other than those described in the documentation are not permitted, and nullify the liability of Beckhoff Automation GmbH & Co. KG.

#### **Personnel qualification**

This description is only intended for trained specialists in control, automation and drive engineering who are familiar with the applicable national standards.

#### **Description of instructions**

In this documentation the following instructions are used. These instructions must be read carefully and followed without fail!

▲ DANGER

### Serious risk of injury!

Failure to follow this safety instruction directly endangers the life and health of persons.

#### **WARNING**

#### **Risk of injury!**

Failure to follow this safety instruction endangers the life and health of persons.

#### **Personal injuries!**

Failure to follow this safety instruction can lead to injuries to persons.

### NOTE

#### Damage to environment/equipment or data loss

Failure to follow this instruction can lead to environmental damage, equipment damage or data loss.

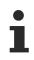

### Tip or pointer

This symbol indicates information that contributes to better understanding.

### 1.3 Intended use

**WARNING** 

### Caution - Risk of injury!

EJ components may only be used for the purposes described below!

### 1.4 Signal distribution board

NOTE

### Signal distribution board

Make sure that the EtherCAT plug-in modules are used only on a signal distribution board that has been developed and manufactured in accordance with the <u>Design Guide</u>.

### 1.5 Documentation issue status

| Version | Comment                                                                                                    |
|---------|----------------------------------------------------------------------------------------------------|
| 1.6     | Update chapter Marking of EtherCAT plug-in modules                                                                                                    |
|         | Update Technical Data                                                                                                    |
|         | Chapter <i>Disposal</i> added                                                                                                    |
|         | Update structure                                                                                                    |
| 1.5     | New Title page                                                                                                    |
|         | Update chapter <i>Pinout</i>                                                                                                    |
|         | Chapters Basics communication, TwinCAT Quick Start, TwinCAT<br>development environment and General Notes - EtherCAT Slave<br>Application replaced by references in the chapter Guide through<br>documentation |
|         | Update structure                                                                                                    |
| 1.4     | Note Signal distribution board added                                                                                                    |
|         | <ul> <li>Chapter Version identification of EtherCAT devices replaced by chapter<br/>Marking of EtherCAT plug-in modules</li> </ul>                                                                            |
|         | Update chapter Technical data                                                                                                    |
|         | Update chapter <i>Pinout</i>                                                                                                    |
| 1.3     | Chapter Intended use added                                                                                                    |
|         | Update Technical data                                                                                                    |
|         | Update chapter <i>Pinout</i>                                                                                                    |
|         | Update chapter Installation of EJ modules                                                                                                    |
|         | Update structure                                                                                                    |
| 1.2     | Update Technical data                                                                                                    |
|         | Update chapter Power supply for the EtherCAT plug-in modules                                                                                                    |
|         | Update structure                                                                                                    |
| 1.1     | Update Technical data                                                                                                    |
|         | Pinout added                                                                                                    |
| 1.0     | First publication EJ2008                                                                                                    |

### **1.6 Guide through documentation**

### Further components of documentation

The documentations named in the following table are further components of the complete documentation. These documentations are required for the use of EtherCAT plug-in modules.

| No. | Title                                                                          | Description                                                                                             |
|-----|--------------------------------------------------------------------------------|----------------------------------------------------------------------------------------------------|
| [1] | EtherCAT System Documentation                                                  | System overview                                                                                         |
|     |                                                                                | EtherCAT basics                                                                                         |
|     |                                                                                | Cable redundancy                                                                                        |
|     |                                                                                | Hot Connect                                                                                             |
|     |                                                                                | Distributed Clocks                                                                                      |
|     |                                                                                | <ul> <li>Configuration of EtherCAT-Components</li> </ul>                                                |
| [2] | Infrastructure for EtherCAT/Ethernet                                           | Technical recommendations and notes for design, implementation an testing                               |
| [3] | Design GuideSignal-Distribution-Board for<br>standard EtherCAT plug-in modules | Requirements for the design of a Signal-<br>Distribution-Board for standard EtherCAT plug-in<br>modules |
|     |                                                                                | Backplane mounting guidelines                                                                           |
|     |                                                                                | Module placement                                                                                        |
|     |                                                                                | Routing guidelines                                                                                      |

NOTE

### 1.7 Marking of EtherCAT plug-in modules

### Designation

A Beckhoff EtherCAT device has a 14-digit **technical designation**, made up as follows (e.g. EJ1008-0000-0017)

### Order identifier

- family key: EJ
- product designation: The first digit of product designation is used for assignment to a product group (e.g. EJ2xxx = digital output module).
- Version number: The four digit version number identifies different product variants.

### Revision number:

It is incremented when changes are made to the product.

The Order identifier and the revision number are printed on the side of EtherCAT plug-in modules (s. following illustration (A and B).

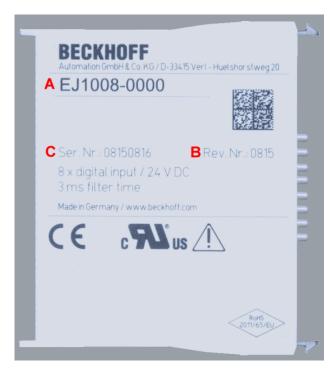

Fig. 1: Order identifier (A), Revision number (B) and serial number (C) using the example of EJ1008

| Product group              | Example                | Example                                                                                  |          |  |  |  |  |  |  |
|----------------------------|------------------------|------------------------------------------------------------------------------------------|----------|--|--|--|--|--|--|
|                            | Product designation    | Version                                                                                  | Revision |  |  |  |  |  |  |
| EtherCAT Coupler<br>EJ11xx | EJ1101                 | -0022<br>(Coupler with external connectors, power supply module and optional ID switches | -0016    |  |  |  |  |  |  |
| Digital input modules      | EJ1008                 | -0000                                                                                    | -0017    |  |  |  |  |  |  |
| EJ1xxx                     | 8-channel              | (basic type)                                                                             |          |  |  |  |  |  |  |
| Digital output modules     | EJ2521                 | -0224                                                                                    | -0016    |  |  |  |  |  |  |
| EJ2xxx                     | 1-channel              | (2 x 24 V outputs)                                                                       |          |  |  |  |  |  |  |
| Analog input modules       | EJ3318                 | -0000                                                                                    | -0017    |  |  |  |  |  |  |
| EJ3xxx                     | 8-channel thermocouple | (basic type)                                                                             |          |  |  |  |  |  |  |
| Analog output modules      | EJ4134                 | -0000                                                                                    | -0019    |  |  |  |  |  |  |
| EJ4xxx                     | 4-channel              | (basic type)                                                                             |          |  |  |  |  |  |  |
| Special function modules   | EJ6224                 | -0090                                                                                    | -0016    |  |  |  |  |  |  |
| EJ5xxx, EJ6xxx             | IO-Link master         | (with TwinSAFE SC)                                                                       |          |  |  |  |  |  |  |
| Motion modules             | EJ7211                 | -9414                                                                                    | -0029    |  |  |  |  |  |  |
| EJ7xxx                     | servomotor             | (with ECT, STO and TwinSAFE SC)                                                          |          |  |  |  |  |  |  |

#### Notes

- The elements mentioned above result in the **technical designation**. EJ1008-0000-0017 is used in the example below.
- EJ1008-0000 is the order identifier, in the case of "-0000" usually abbreviated to EJ1008.
- The revision -0017 shows the technical progress, such as the extension of features with regard to the EtherCAT communication, and is managed by Beckhoff.
   In principle, a device with a higher revision can replace a device with a lower revision, unless specified otherwise, e.g. in the documentation.
   Associated and synonymous with each revision there is usually a description (ESI, EtherCAT Slave Information) in the form of an XML file, which is available for <u>download</u> from the Beckhoff web site.
- The product designation, version and revision are read as decimal numbers, even if they are technically saved in hexadecimal.

#### Serial number

The serial number for EtherCAT plug-in modules is usually the 8-digit number printed on the side of the module (see following illustration C). The serial number indicates the configuration in delivery state and therefore refers to a whole production batch, without distinguishing the individual modules of a batch.

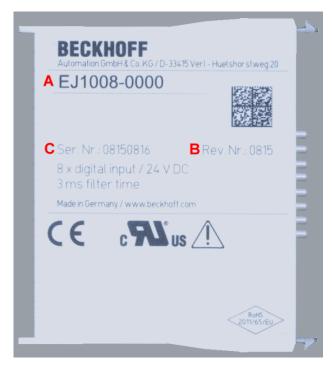

Fig. 2: Order identifier (A), revision number (B) and serial number (C) using the example of EJ1008

| Serial number                               | Example serial number: 08 15 08 16 |
|---------------------------------------------|------------------------------------|
| KK - week of production (CW, calendar week) | 08 - week of production: 08        |
| YY - year of production                     | 15 - year of production: 2015      |
| FF - firmware version                       | 08 -f irmware version: 08          |
| HH - hardware version                       | 16 - hardware version: 16          |

### 1.7.1 Beckhoff Identification Code (BIC)

The Beckhoff Identification Code (BIC) is increasingly being applied to Beckhoff products to uniquely identify the product. The BIC is represented as a Data Matrix Code (DMC, code scheme ECC200), the content is based on the ANSI standard MH10.8.2-2016.

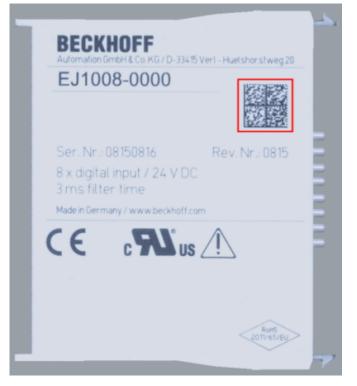

Fig. 3: BIC as data matrix code (DMC, code scheme ECC200)

The BIC will be introduced step by step across all product groups.

Depending on the product, it can be found in the following places:

- · on the packaging unit
- directly on the product (if space suffices)
- · on the packaging unit and the product

The BIC is machine-readable and contains information that can also be used by the customer for handling and product management.

Each piece of information can be uniquely identified using the so-called data identifier (ANSI MH10.8.2-2016). The data identifier is followed by a character string. Both together have a maximum length according to the table below. If the information is shorter, it shall be replaced by spaces. The data under positions 1-4 are always available.

The following information is contained:

| ltem<br>no. | Type of informa-<br>tion                      | Explanation                                                                 |     | Number of digits incl. data identifier | Example                           |
|-------------|-----------------------------------------------|-----------------------------------------------------------------------------|-----|----------------------------------------|-----------------------------------|
| 1           | Beckhoff order<br>number                      | Beckhoff order number                                                       | 1P  | 8                                      | 1P072222                          |
| 2           | Beckhoff Traceability<br>Number (BTN <b>)</b> | Unique serial number,<br>see note below                                     | S   | 12                                     | SBTNk4p562d7                      |
| 3           | Article description                           | Beckhoff article<br>description, e.g. EL1008                                | 1K  | 32                                     | 1KEL1809                          |
| 4           | Quantity                                      | Quantity in packaging unit, e.g. 1, 10, etc.                                | Q   | 6                                      | Q1                                |
| 5           | Batch number                                  | Optional: Year and week of production                                       | 2P  | 14                                     | <mark>2P</mark> 4015031800<br>16  |
| 6           | ID/serial number                              | Optional: Present-day<br>serial number system,<br>e.g. with safety products | 51S | 12                                     | <mark>51S</mark> 678294104        |
| 7           | Variant number                                | Optional: Product variant<br>number on the basis of<br>standard products    | 30P | 32                                     | <mark>30P</mark> F971 ,<br>2*K183 |
|             |                                               |                                                                             |     |                                        |                                   |

Further types of information and data identifiers are used by Beckhoff and serve internal processes.

#### Structure of the BIC

Example of composite information from items 1 - 4 and with the above given example value on positon 6. The data identifiers are marked in bold font for better display:

#### 1P072222SBTNk4p562d71KEL1809 Q1 51S678294

Accordingly as DMC:

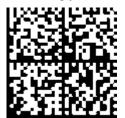

Fig. 4: Example DMC 1P072222SBTNk4p562d71KEL1809 Q1 51S678294

#### BTN

An important component of the BIC is the Beckhoff Traceability Number (BTN, item no. 2). The BTN is a unique serial number consisting of eight characters that will replace all other serial number systems at Beckhoff in the long term (e.g. batch designations on IO components, previous serial number range for safety products, etc.). The BTN will also be introduced step by step, so it may happen that the BTN is not yet coded in the BIC

### NOTE

This information has been carefully prepared. However, the procedure described is constantly being further developed. We reserve the right to revise and change procedures and documentation at any time and without prior notice. No claims for changes can be made from the information, illustrations and descriptions in this information.

### **1.7.2** Electronic access to the BIC (eBIC)

#### **Electronic BIC (eBIC)**

The Beckhoff Identification Code (BIC) is applied to the outside of Beckhoff products in a visible place. If possible, it should also be electronically readable.

Decisive for the electronic readout is the interface via which the product can be electronically addressed.

#### K-bus devices (IP20, IP67)

Currently, no electronic storage and readout is planned for these devices.

#### EtherCAT devices (IP20, IP67)

All Beckhoff EtherCAT devices have a so-called ESI-EEPROM, which contains the EtherCAT identity with the revision number. Stored in it is the EtherCAT slave information, also colloquially known as ESI/XML configuration file for the EtherCAT master. See the corresponding chapter in the EtherCAT system manual (Link) for the relationships.

The eBIC is also stored in the ESI-EEPROM. The eBIC was introduced into the Beckhoff I/O production (terminals, boxes) from 2020; widespread implementation is expected in 2021.

The user can electronically access the eBIC (if existent) as follows:

- With all EtherCAT devices, the EtherCAT master (TwinCAT) can read the eBIC from the ESI-EEPROM
  - From TwinCAT 4024.11, the eBIC can be displayed in the online view.
  - To do this, check the checkbox "Show Beckhoff Identification Code (BIC)" under EtherCAT → Advanced Settings → Diagnostics:

| TwinCAT Pr      | -                                                                                                    |                                     | CoE - C       | Online       |                                  |                              |                            |                       |                                                                                                    |   |                                                                    |  |  |
|-----------------|----------------------------------------------------------------------------------------------------|-------------------------------------|---------------|--------------|----------------------------------|------------------------------|----------------------------|-----------------------|----------------------------------------------------------------------------------------------------|---|--------------------------------------------------------------------|--|--|
| NetId:          | Adapter     EherCAT     Online       169 254 124 140.2.1     Advanced Settings.       Export Configuration File     Sync Unit Assignment       Topology     Topology |                                     |               |              |                                  | uration File                 |                            | Advanced Settings     | Online View 0000 "ESC Rev/Type" 0002 ESC Buid" 0004 SN/FMU Cot" 0005 Vorts/DPRAM 0005 Vorts/DPRAM 0008 Vorts/DPRAM 0008 Vorts/DPRAM 008 Vorts/DPRAM 008 Vorts | ^ | O000 Add     Show Change Cunters     (State Changes / Not Present) |  |  |
| Frame<br>0<br>0 | Cmd<br>LWR<br>BRD                                                                                                    | Addr<br>0x01000000<br>0x0000 0x0130 | Len<br>1<br>2 | WC<br>1<br>2 | Sync Unit<br><default></default> | Cycle (ms)<br>4.000<br>4.000 | Utilizatio<br>0.17<br>0.17 | Diagnosis Online View | 0010 Phys Add'<br>0012 Configued Sation Alas'<br>0020 Register Protect'<br>0000 Scenes Protect'<br>0000 Scenes Protect'<br>0100 SSC Configue<br>0100 Phys. RW Offset'<br>0100 Phys. RW Offset'<br>0100 Phys. RW Offset'<br>0100 Phys. RW Offset'<br>0100 Phys. RW Offset'<br>0100 Phys. RW Offset'                                                                                                    |   | Show Production Info                                               |  |  |

• The BTN and its contents are then displayed:

General Adapter EtherCAT Online CoE - Online

| No           | Addr | Name            | State | CRC | Fw | Hw | Production Data | ItemNo | BTN      | Description | Quantity | BatchNo | SerialNo |
|--------------|------|-----------------|-------|-----|----|----|-----------------|--------|----------|-------------|----------|---------|----------|
| 1            | 1001 | Term 1 (EK1100) | OP    | 0.0 | 0  | 0  |                 |        |          |             |          |         |          |
| 2            | 1002 | Term 2 (EL1018) | OP    | 0.0 | 0  | 0  | 2020 KW36 Fr    | 072222 | k4p562d7 | EL1809      | 1        |         | 678294   |
| - 3          | 1003 | Term 3 (EL3204) | OP    | 0.0 | 7  | 6  | 2012 KW24 Sa    |        |          |             |          |         |          |
| - 4          | 1004 | Tem 4 (EL2004)  | OP    | 0.0 | 0  | 0  |                 | 072223 | k4p562d7 | EL2004      | 1        |         | 678295   |
| 5            | 1005 | Term 5 (EL1008) | OP    | 0.0 | 0  | 0  |                 |        |          |             |          |         |          |
| - 6          | 1006 | Term 6 (EL2008) | OP    | 0.0 | 0  | 12 | 2014 KW14 Mo    |        |          |             |          |         |          |
| <b>_</b> ].7 | 1007 | Term 7 (EK1110) | OP    | 0   | 1  | 8  | 2012 KW25 Mo    |        |          |             |          |         |          |

- Note: as can be seen in the illustration, the production data HW version, FW version and production date, which have been programmed since 2012, can also be displayed with "Show Production Info".
- In the case of EtherCAT devices with CoE directory, the object 0x10E2:01 can additionally by used to display the device's own eBIC; the PLC can also simply access the information here:

• The device must be in SAFEOP/OP for access:

| Index |         | Name                                   | Flags | Value                         |    |                |
|-------|---------|----------------------------------------|-------|-------------------------------|----|----------------|
|       | 1000    | Device type                            | RO    | 0x015E1389 (22942601)         |    |                |
|       | 1008    | Device name                            | RO    | ELM3704-0000                  |    |                |
|       | 1009    | Hardware version                       | RO    | 00                            |    |                |
|       | 100A    | Software version                       | RO    | 01                            |    |                |
|       | 1008    | Bootloader version                     | RO    | J0.1.27.0                     |    |                |
| ۲     | 1011:0  | Restore default parameters             | RO    | >1<                           |    |                |
| •     | 1018:0  | Identity                               | RO    | >4<                           |    |                |
| 8     | 10E2:0  | Manufacturer-specific Identification C | RO    | >1<                           |    |                |
|       | 10E2:01 | SubIndex 001                           | RO    | 1P158442SBTN0008jekp1KELM3704 | Q1 | 2P482001000016 |
| •     | 10F0:0  | Backup parameter handling              | RO    | >1<                           |    |                |
| +     | 10F3:0  | Diagnosis History                      | RO    | >21 <                         |    |                |
|       | 10F8    | Actual Time Stamp                      | RO    | 0x170bfb277e                  |    |                |

- the object 0x10E2 will be introduced into stock products in the course of a necessary firmware revision.
- Note: in the case of electronic further processing, the BTN is to be handled as a string(8); the identifier "SBTN" is not part of the BTN.
- Technical background

The new BIC information is additionally written as a category in the ESI-EEPROM during the device production. The structure of the ESI content is largely dictated by the ETG specifications, therefore the additional vendor-specific content is stored with the help of a category according to ETG.2010. ID 03 indicates to all EtherCAT masters that they must not overwrite these data in case of an update or restore the data after an ESI update.

The structure follows the content of the BIC, see there. This results in a memory requirement of approx. 50..200 bytes in the EEPROM.

- Special cases
  - If multiple, hierarchically arranged ESCs are installed in a device, only the top-level ESC carries the eBIC Information.
  - If multiple, non-hierarchically arranged ESCs are installed in a device, all ESCs carry the eBIC Information.
  - If the device consists of several sub-devices with their own identity, but only the top-level device is accessible via EtherCAT, the eBIC of the top-level device is located in the CoE object directory 0x10E2:01 and the eBICs of the sub-devices follow in 0x10E2:nn.

#### **Profibus/Profinet/DeviceNet... Devices**

Currently, no electronic storage and readout is planned for these devices.

### 1.7.3 Certificates

- The EhterCAT plug-in modules meet the requirements of the EMC and Low Voltage Directive. The CE mark is printed on the side of the modules.
- The cRUus imprint identifies devices that meet product safety requirements according to U.S. and Canadian regulations.
- The warning symbol is a request to read the corresponding documentation. The documentations for EtherCAT plug-in modules can be downloaded from the Beckhoff <u>homepage</u>.

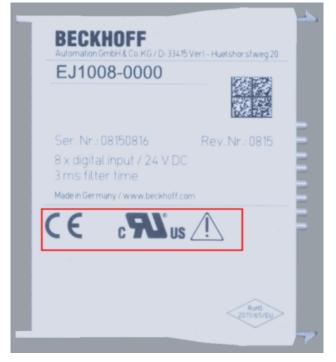

Fig. 5: Marking for CE and UL using EJ1008 as an example

# 2 System overview

Electronically, the EJxxxx EtherCAT plug-in modules are based on the EtherCAT I/O system. The EJ system consists of the signal distribution board and EtherCAT plug-in modules. It is also possible to connect an IPC to the EJ system.

The EJ system is suitable for mass production applications, applications with small footprint and applications requiring a low total weight.

The machine complexity can be extended by means of the following:

- reserve slots,
- the use of placeholder modules,
- linking of EtherCAT Terminals and EtherCAT Boxes via an EtherCAT connection.

The following diagram illustrates an EJ system. The components shown are schematic, to illustrate the functionality.

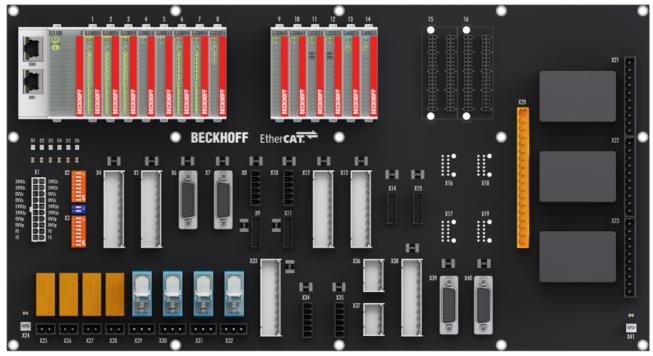

Fig. 6: EJ system sample

#### Signal distribution board

The signal distribution board distributes the signals and the power supply to individual application-specific plug connectors, in order to connect the controller to further machine modules. Using pre-assembled cable harnesses avoids the need for time-consuming connection of individual wires. Coded components reduce the unit costs and the risk of miswiring.

Beckhoff offers development of signal distribution boards as an engineering service. Customers have the option to develop their own signal distribution board, based on the design guide.

#### **EtherCAT plug-in modules**

Similar to the EtherCAT terminal system, a module strand consists of a Bus Coupler and I/O modules. Almost all of the EtherCAT Terminals can also be manufactured in the EJ design as EtherCAT plug-in modules. The EJ modules are directly attached to the signal distribution board. The communication, signal distribution and supply take place via the contact pins at the rear of the modules and the PCB tracks of the signal distribution board. The coding pins at the rear serve as mechanical protection against incorrect connection. Color coding on the housing facilitates distinguishing of the modules.

3 EJ2008 - Product description

### 3.1 Introduction

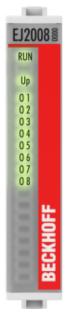

Fig. 7: EJ2008

### 8-channel digital output 24 $V_{\mbox{\tiny DC}}$ , 0.5 A

The EJ2008 digital output module connects binary control signals of the automation device in an electrically isolated manner to the actuators of the process level. The EtherCAT plug-in module is protected against reverse polarity at the Up contacts. The EJ2008 contains 8 channels, whose signal states are displayed by LEDs.

### 

### Watchdog settings

Please refer to section "Notes for setting the watchdog [ 37]".

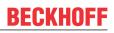

### 3.2 Technical data

| Technical data                                              | EJ2008                                                                                    |
|-------------------------------------------------------------|-------------------------------------------------------------------------------------------|
| Number of outputs                                           | 8                                                                                         |
| Rated load voltage                                          | 24 V <sub>DC</sub> (-15% / +20%)                                                          |
| Load type                                                   | ohmic, inductive, lamp load                                                               |
| Distributed clocks                                          | -                                                                                         |
| Output current per channel                                  | maximum 0.5 A (short-circuit proof)                                                       |
| Reverse voltage protection                                  | yes                                                                                       |
| Switch-off energy (inductive) max.                          | <. 150 mJ/channel                                                                         |
| Switching times                                             | T <sub>ON</sub> : 60 μs typ.; T <sub>OFF</sub> : 300 μs typ.                              |
| Current consumption via E-bus                               | typ. 90 mA                                                                                |
| Electrical isolation                                        | 500 V (E-bus/field voltage)                                                               |
| Current consumption load voltage (Up contacts)              | typ. 15 mA + load                                                                         |
| Permissible ambient temperature range during opera-<br>tion | -25°C +60°C (extended temperature range)                                                  |
| Permissible ambient temperature range during storage        | -40°C +85°C                                                                               |
| Permissible relative humidity                               | 95%, no condensation                                                                      |
| Operating altitude                                          | max. 2,000 m                                                                              |
| Dimensions (W x H x D)                                      | approx. 12 mm x 66 mm x 55 mm                                                             |
| Weight                                                      | approx. 30 g                                                                              |
| Mounting                                                    | On signal distribution board                                                              |
| Pollution degree                                            | 2                                                                                         |
| Installation positon                                        | Standard [ > 25]                                                                          |
| Position of the coding pins [> 28]                          | 1 and 4                                                                                   |
| Color coding                                                | red                                                                                       |
| Vibration/shock resistance                                  | conforms to EN 60068-2-6 / EN 60068-2-27 (with corresponding signal distribution board)   |
| EMC resistance burst/ESD                                    | conforms to EN 61000-6-2/EN 61000-6-4 (with corresponding signal distribu-<br>tion board) |
| Protection class                                            | EJ module: IP20,<br>EJ system: dependent on signal distribution board and housing         |
| Approvals / markings                                        | CE, EAC, UKCA,<br>UL                                                                      |

### CE approval

The CE Marking refers to the EtherCAT plug-in module mentioned above.

If the EtherCAT plug-in module is used in the production of a ready-to-use end product (PCB in conjunction with a housing), the manufacturer of the end product must check compliance of the overall system with relevant directives and CE certification.

To operate the EtherCAT plug-in modules, they must be installed in a housing.

### 3.3 Pinout

|    |    | EJ2008            |                   |                                                                                      |
|----|----|-------------------|-------------------|--------------------------------------------------------------------------------------|
| Pi | n# | Sig               | nal               |                                                                                      |
| 1  | 2  | U <sub>EBUS</sub> | U <sub>EBUS</sub> | E-Bus contacts                                                                       |
| 3  | 4  | GND               | GND               | L-Dus contacts                                                                       |
| 5  | 6  | RX0+              | TX1+              |                                                                                      |
| 7  | 8  | RX0-              | TX1-              | The power supply U <sub>EBUS</sub> is provided                                       |
| 9  | 10 | GND               | GND               | by the coupler and supplied from the                                                 |
| 11 | 12 | TX0+              | RX1+              | supply voltage $U_S$ of the EtherCAT                                                 |
| 13 | 14 | TX0-              | RX1-              | coupler.                                                                             |
| 15 | 16 | GND               | GND               |                                                                                      |
| 17 | 18 | NC                | DO 1              | Signals                                                                              |
| 19 | 20 | NC                | DO 2              |                                                                                      |
| 21 | 22 | NC                | DO 3              |                                                                                      |
| 23 | 24 | NC                | DO 4              |                                                                                      |
| 25 | 26 | NC                | DO 5              |                                                                                      |
| 27 | 28 | NC                | DO 6              |                                                                                      |
| 29 | 30 | NC                | DO 7              |                                                                                      |
| 31 | 32 | NC                | DO 8              |                                                                                      |
| 33 | 34 | 0V Up             | 0V Up             | U <sub>P</sub> -Contacts                                                             |
| 35 | 36 | 0V Up             | 24V Up            | The environment of the second second                                                 |
| 37 | 38 | 24V Up            | 24V Up            | The peripheral voltage U <sub>P</sub> supplies<br>the electronics on the field side. |
| 39 | 40 | SGND              | SGND              | the electronics on the field side.                                                   |

| Signal            | Description                                 |
|-------------------|---------------------------------------------|
| U <sub>EBUS</sub> | E-Bus power supply 3.3 V                    |
| GND               | E-Bus GND signal. Don't connect with 0V Up! |
| RXn+              | Positive E-Bus receive signal               |
| RXn-              | Negative E-Bus receive signal               |
| TXn+              | Positive E-Bus transmit signal              |
| TXn-              | Negative E-Bus transmit signal              |
| DO 1 DO 8         | Digital outputs 1 8                         |
| NC                | Do not connect                              |
| 0V Up             | GND signal field side                       |
| 24V Up            | Power supply field side 24 V                |
| SGND              | Shield Ground                               |

Fig. 8: EJ2008 - Pinout

The PCB footprint can be downloaded from the Beckhoff homepage.

| Damage to devices possible!                                                                                                    |
|----------------------------------------------------------------------------------------------------|
| • The pins named with "NC" must not be connected.                                                                                                    |
| <ul> <li>Before installation and commissioning read the chapters <u>Installation of EJ modules</u><br/>[<u>&gt; 21]</u> and <u>Commissioning [&gt; 37]</u>!</li> </ul> |

### 3.4 LEDs

| LED No. | EJ2008 |
|---------|--------|
| Α       | RUN    |
| В       |        |
| С       | Up     |
|         |        |
| 1       | 01     |
| 2       | 0 2    |
| 3       | 03     |
| 4       | O 4    |
| 5       | O 5    |
| 6       | O 6    |
| 7       | 07     |
| 8       | O 8    |
| 9       |        |
| 10      |        |
| 11      |        |
| 12      |        |
| 13      |        |
| 14      |        |
| 15      |        |
| 16      |        |

Fig. 9: EJ2008 - LEDs

### EJ2008 - LEDs

| LED   | Color | Display      | State            | Description                                                                                                    |
|-------|-------|--------------|------------------|----------------------------------------------------------------------------------------------------|
| RUN   | green | off          | Init             | State of the EtherCAT State Machine: <b>INIT</b> = initialization of the plug-in module                                                                 |
|       |       | flashing     | Pre-Operational  | State of the EtherCAT State Machine: <b>PREOP</b> = function for mailbox communication and different standard-settings set                              |
|       |       | Single flash | Safe-Operational | State of the EtherCAT State Machine: <b>SAFEOP</b> = verification of the Sync Manager channels and the distributed clocks. Outputs remain in safe state |
|       |       | on           | Operational      | State of the EtherCAT State Machine: <b>OP</b> = normal operating state;<br>mailbox and process data communication is possible                          |
|       |       | flickering   | Bootstrap        | State of the EtherCAT State Machine: <b>BOOTSTRAP</b> = function for firmware updates of the plug-in module                                             |
| Up    | green | off          | -                | No 24 V <sub>DC</sub> power supply connected                                                                                                    |
|       |       | on           | -                | 24 V <sub>DC</sub> power supply connected                                                                                                    |
| 01 08 | green | off          | -                | No output signal                                                                                                    |
|       |       | on           | -                | 24 V <sub>DC</sub> output signal at the respective output                                                                                               |

### 4 Installation of EJ modules

### 4.1 **Power supply for the EtherCAT plug-in modules**

### Power supply

A SELV/PELV power supply must be used to supply power for the EJ coupler and modules. Couplers and modules have to be connected to SELV/PELV circuits exclusively.

The signal distribution board should have a power supply designed for the maximum possible current load of the module string. Information on the current required from the E-bus supply can be found for each module in the respective documentation in section "Technical data", online and in the catalog. The power requirement of the module string is displayed in the TwinCAT System Manager.

#### E-bus power supply with EJ1100 or EJ1101-0022 and EJ940x

The EJ1100 Bus Coupler supplies the connected EJ modules with the E-bus system voltage of 3.3 V. The Coupler can accommodate a load up to 2.2 A. If a higher current is required, a combination of the coupler EJ1101-0022 and the power supply units EJ9400 (2.5 A) or EJ9404 (12 A) should be used. The EJ940x power supply units can be used as additional supply modules in the module string.

Depending on the application, the following combinations for the E-bus supply are available:

Coupler EJ1100 with integrated power supply unit (2.2 A) coupler EJ1101-0022 + ext. RJ45 and optional ID switches + power supply unit EJ9400 (2.5 A) coupler EJ1101-0022 + ext. RJ45 and optional ID switches + power supply unit EJ9404 (12 A)

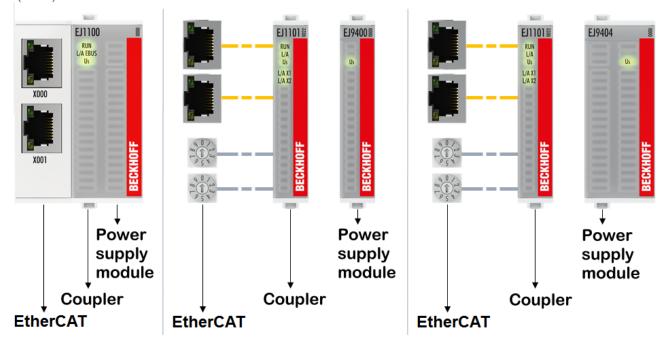

Fig. 10: E-bus power supply with EJ1100 or EJ1101-0022 + EJ940x

In the EJ1101-0022 coupler, the RJ45 connectors and optional ID switches are external and can be positioned anywhere on the signal distribution board, as required. This facilitates feeding through a housing.

The EJ940x power supply plug-in modules provide an optional reset function (see chapter Connection of the documentation for EJ9400 and EJ9404)

#### E-bus power supply with CXxxxx and EK1110-004x

The Embedded PC supplies the attached EtherCAT terminals and the EtherCAT EJ coupler

- with a supply voltage Us of 24  $V_{\mbox{\tiny DC}}$  (-15 %/+20%). This voltage supplies the E-bus and the bus terminal electronics.

The CXxxxx units supply the E-bus with up to 2,000 mA E-bus current. If a higher current is required due to the attached terminals, power feed terminals or power supply plug-in modules must be used for the E-bus supply.

- with a peripheral voltage Up of 24  $V_{\mbox{\tiny DC}}$  to supply the field electronics.

The EK1110-004x EtherCAT EJ couplers relay the following parameters to the signal distribution board via the rear connector:

- the E-bus signals,
- the E-bus voltage  $U_{\text{EBUS}}$  (3.3 V) and
- the peripheral voltage  $U_P$  (24  $V_{DC}$ ).

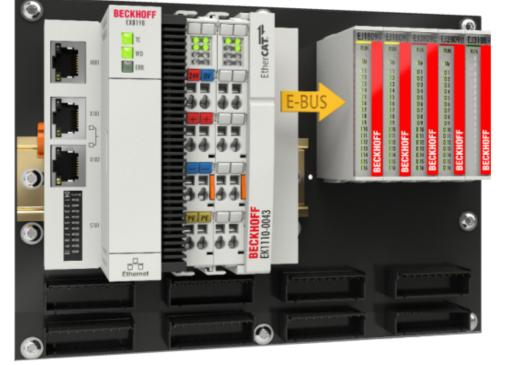

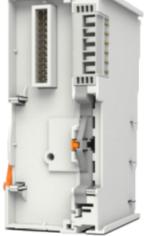

Fig. 11: PCB with Embedded PC, EK1110-0043 and EJxxxx, rear view EK1110-0043

### 4.2 EJxxxx - dimensions

The EJ modules are compact and lightweight thanks to their design. Their volume is approx. 50% smaller than the volume of the EL terminals. A distinction is made between four different module types, depending on the width and the height:

| Module type          | Dimensions (W x H x D) | Sample in figure below                   |
|----------------------|------------------------|------------------------------------------|
| Coupler              | 44 mm x 66 mm x 55 mm  | EJ1100 (ej_44_2xrj45_coupler)            |
| Single module        | 12 mm x 66 mm x 55 mm  | EJ1809 (ej_12_16pin_code13)              |
| Double module        | 24 mm x 66 mm x 55 mm  | EJ7342 (ej_24_2x16pin_code18)            |
| Single module (long) | 12 mm x 152 mm x 55 mm | EJ1957 (ej_12_2x16pin_extended_code4747) |

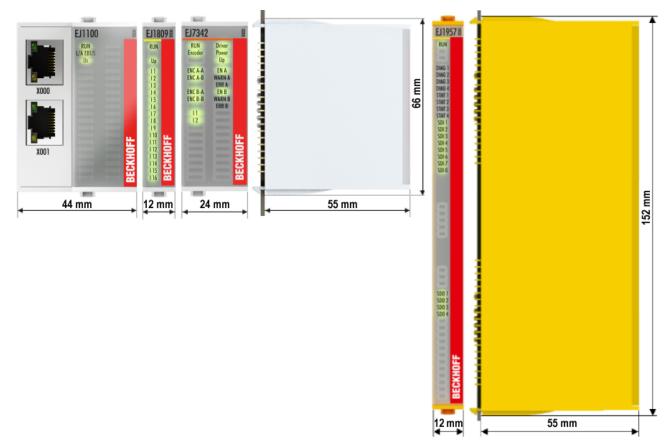

Fig. 12: EJxxxx - Dimensions

The technical drawings can be downloaded from the Beckhoff <u>homepage</u>. The drawings are named as described in the drawing below.

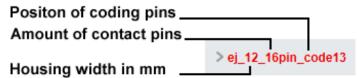

Fig. 13: Naming of the technical drawings

### 4.3 Installation positions and minimum distances

### 4.3.1 Minimum distances for ensuring installability

Note the dimensions shown in the following diagram for the design of the signal distribution board to ensure safe latching and simple assembly / disassembly of the modules.

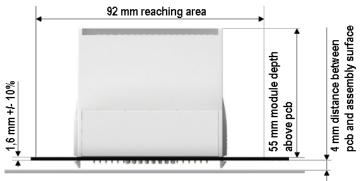

Fig. 14: Mounting distances EJ module - PCB

### Observing the reaching area

A minimum reaching area of 92 mm is required for assembly / disassembly, in order to be able to reach the mounting tabs with the fingers.

Adherence to the recommended minimum distances for ventilation (see <u>section Installation position</u>  $[\blacktriangleright 25]$ ) ensures an adequate reaching area.

The signal distribution board must have a thickness of 1.6 mm and a minimum distance of 4 mm from the mounting surface, in order to ensure latching of the modules on the board.

### 4.3.2 Installation positions

#### NOTE

#### Constraints regarding installation position and operating temperature range

Please refer to the <u>technical data [>18]</u> for the installed components to ascertain whether any restrictions regarding the mounting position and/or the operating temperature range have been specified. During installation of modules with increased thermal dissipation, ensure adequate distance above and below the modules to other components in order to ensure adequate ventilation of the modules during operation!

The standard installation position is recommended. If a different installation position is used, check whether additional ventilation measures are required.

Ensure that the specified conditions (see Technical data) are adhered to!

#### **Optimum installation position (standard)**

For the optimum installation position the signal distribution board is installed horizontally, and the fronts of the EJ modules face forward (see Fig. *Recommended distances for standard installation position*). The modules are ventilated from below, which enables optimum cooling of the electronics through convection. "From below" is relative to the acceleration of gravity.

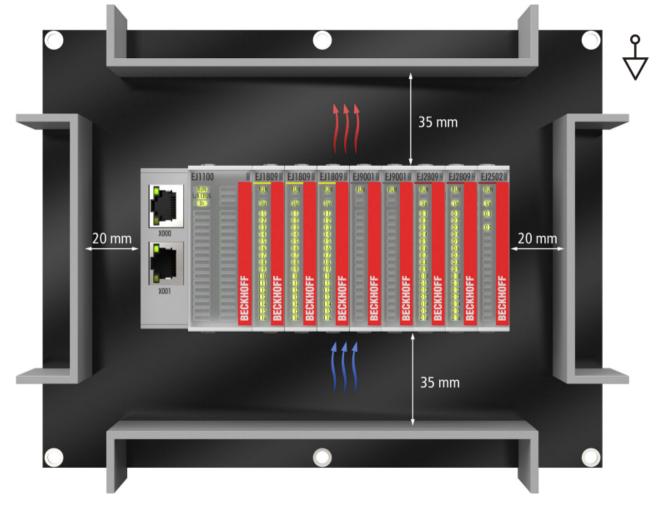

Fig. 15: Recommended distances for standard installation position

Compliance with the distances shown in Fig. *Recommended distances for standard installation position* is recommend. The recommended minimum distances should not be regarded as restricted areas for other components. The customer is responsible for verifying compliance with the environmental conditions described in the technical data. Additional cooling measures must be provided, if required.

### Other installation positions

All other installation positions are characterized by a different spatial position of the signal distribution board, see Fig. *Other installation positions.* 

The minimum distances to ambient specified above also apply to these installation positions.

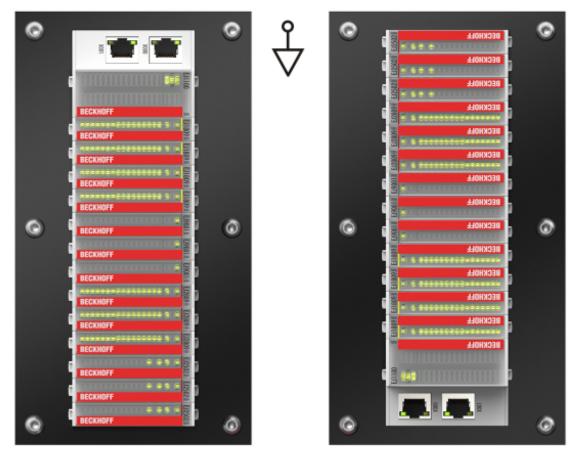

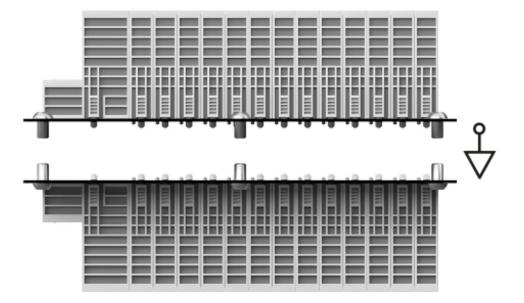

Fig. 16: Other installation positions

### 4.4 Codings

### 4.4.1 Color coding

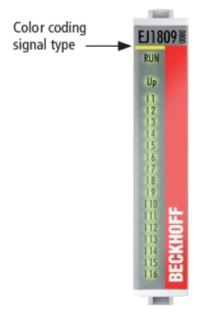

Fig. 17: EJ modules color code; sample: EJ1809

The EJ modules are color-coded for a better overview in the control cabinet (see diagram above). The color code indicates the signal type. The following table provides an overview of the signal types with corresponding color coding.

| Signal type          | Modules | Color           |
|----------------------|---------|-----------------|
| Coupler              | EJ11xx  | No color coding |
| Digital input        | EJ1xxx  | Yellow          |
| Digital output       | EJ2xxx  | Red             |
| Analog input         | EJ3xxx  | Green           |
| Analog output        | EJ4xxx  | Blue            |
| Position measurement | EJ5xxx  | grey            |
| Communication        | EJ6xxx  | grey            |
| Motion               | EJ7xxx  | orange          |
| System               | EJ9xxx  | grey            |

### 4.4.2 Mechanical position coding

The modules have two signal-specific coding pins on the underside (see Figs. B1 and B2 below). In conjunction with the coding holes in the signal distribution board (see Figs. A1 and A2 below), the coding pins provide an option for mechanical protection against incorrect connection. This significantly reduces the risk of error during installation and service.

Couplers and placeholder modules have no coding pins.

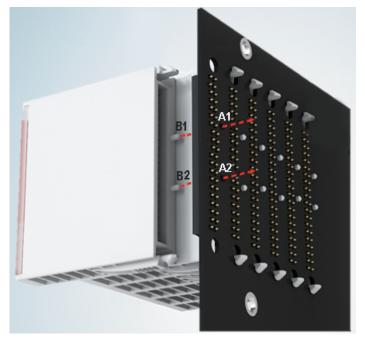

Fig. 18: Mechanical position coding with coding pins (B1 and B2) and coding holes (A1 and A2)

The following diagram shows the position of the position coding with position numbers on the left-hand side. Modules with the same signal type have the same coding. For sample, all digital input modules have the coding pins at positions one and three. There is no plug protection between modules with the same signal type. During installation the module type should therefore be verified based on the device name.

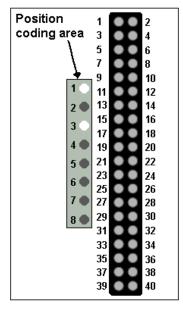

Fig. 19: Pin coding; sample: digital input modules

### 4.5 Installation on the signal distribution board

EJ modules are installed on the signal distribution board. The electrical connections between coupler and EJ modules are realized via the pin contacts and the signal distribution board.

The EJ components must be installed in a control cabinet or enclosure which must provide protection against fire hazards, environmental conditions and mechanical impact.

#### **A WARNING**

### Risk of injury through electric shock and damage to the device!

Bring the module system into a safe, de-energized state before starting installation, disassembly or wiring of the modules.

#### NOTE

#### Risk of damage to components through electrostatic discharge!

Observe the regulations for ESD protection.

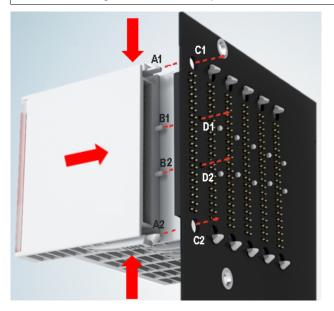

Fig. 20: Installation of EJ modules

| A1 / A2 | Latching lugs top / bottom | C1 / C2 | Mounting holes |
|---------|----------------------------|---------|----------------|
| B1 / B2 | Coding pins                | D1 / D2 | Coding holes   |

To install the modules on the signal distribution board proceed as follows:

- 1. Before the installation, ensure that the signal distribution board is securely connected to the mounting surface. Installation on an unsecured signal distribution board may result in damage to the board.
- 2. If necessary, check whether the positions of the coding pins (B) match the corresponding holes in the signal distribution board (D).
- 3. Compare the device name on the module with the information in the installation drawing.
- 4. Press the upper and the lower mounting tabs simultaneously and push the module onto the board while gently moving it up and down, until the module is latched securely. The required contact pressure can only be established and the maximum current carrying capacity ensured if the module is latched securely.
- 5. Use placeholder modules (EJ9001) to fill gaps in the module strand.

### NOTE

- During installation ensure safe latching of the modules on the signal distribution board! The consequences of inadequate contact pressure include:
- $\Rightarrow$  loss of quality of the transferred signals,
- $\Rightarrow$  increased power dissipation of the contacts,
- $\Rightarrow$  impairment of the service life.

### 4.6 Extension options

Three options are available for modifications and extensions of the EJ system.

- Replacing the placeholder modules with the function modules provided for the respective slot
- Assigning function modules specified for the respective slots for the reserve slots at the end of the
  module string
- Linking with EtherCAT Terminals and EtherCAT Box modules via an Ethernet/EtherCAT connection

### 4.6.1 Using placeholder modules for unused slots

The EJ9001 placeholder modules are used to close temporary gaps in the module strands (see Fig. A1 below). Gaps in the module strand cause interruption in EtherCAT communication and must be equipped with placeholder modules.

In contrast to the passive terminals of the EL series, the placeholder modules actively participate in the data exchange. Several placeholder modules can therefore be connected in series, without impairing the data exchange.

Unused slots at the end of the module strand can be left as reserve slots (see Fig. B1 below).

The machine complexity is extended (extended version) by allocating unused slots (see Figs. A2 below - Exchanging placeholder modules and B2 - Assigning reserve slots) according to the specifications for the signal distribution board.

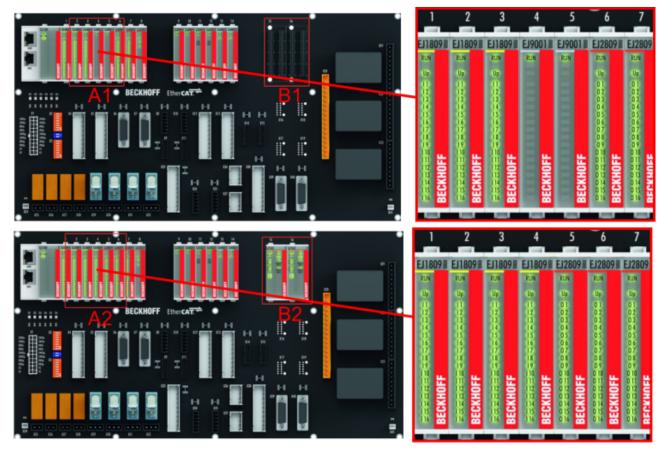

Fig. 21: Sample: Exchanging placeholder modules and assigning reserve slots

### E-bus supply

Exchange the placeholder modules with other modules changes the current input from the E-Bus. Ensure that adequate power supply is provided.

# 4.6.2 Linking with EtherCAT Terminals and EtherCAT Box modules via an Ethernet/EtherCAT connection

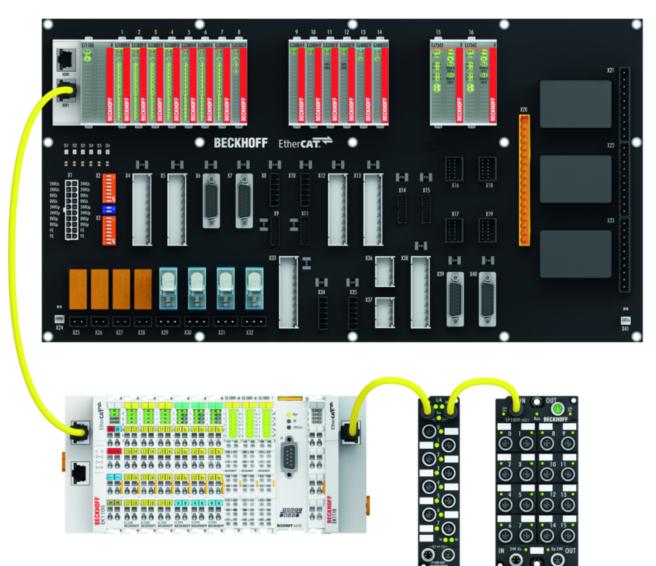

Fig. 22: Example of extension via an Ethernet/EtherCAT connection

### 4.7 IPC integration

### Connection of CX and EL terminals via the EK1110-004x EtherCAT EJ Coupler

The EK1110-0043 and EK1110-0044 EtherCAT EJ couplers connect the compact DIN-rail PCs of the CX series and attached EtherCAT terminals (ELxxxx) with the EJ modules on the signal distribution board.

The EK1110-004x are supplied from the power supply unit of the Embedded PC. The E-bus signals and the supply voltage of the field side  $U_P$  are routed directly to the PCB via a plug connector at the rear of the EtherCAT EJ couplers.

Due to the direct coupling of the Embedded PC and the EL terminals with the EJ modules on the PCB, no EtherCAT extension (EK1110) or EtherCAT coupler (EJ1100) is required.

The Embedded PC can be expanded with EtherCAT terminals that are not yet available in the EJ system, for example.

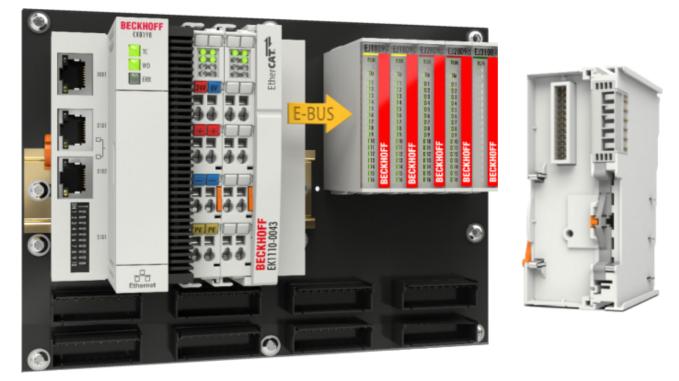

Fig. 23: Example PCB with Embedded PC, EK1110-0043 and EJxxxx, rear view EK1110-0043

### Connection of C6015 / C6017 via the EJ110x-00xx EtherCAT Coupler

Thanks to their ultra-compact design and versatile mounting options, the C6015 and C6017 IPCs are ideally suited for connection to an EJ system.

In combination with the ZS5000-0003 mounting set, it is possible to place the C6015 and C6017 IPCs compactly on the signal distribution board.

The EJ system is optimally connected to the IPC via the corresponding EtherCAT cable (see following Fig. [A]).

The IPC can be supplied directly via the signal distribution board using the enclosed power plug (see Fig. [B] below).

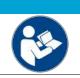

### NOTE

#### Positioning on the signal distribution board

The dimensions and distances for placement and other details can be found in the Design Guide and the documentation for the individual components.

The figure below shows the connection of a C6015 IPC to an EJ system as an example. The components shown are schematic, to illustrate the functionality.

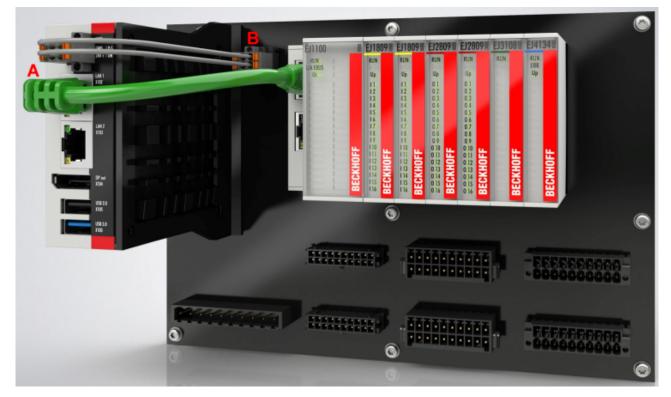

Fig. 24: Example for the connection of a C6015 IPC to an EJ system

### 4.8 Disassembly of the signal distribution board

### **M** WARNING

### Risk of injury through electric shock and damage to the device!

Bring the module system into a safe, de-energized state before starting installation, disassembly or wiring of the modules.

### NOTE

### Risk of damage to components through electrostatic discharge!

Observe the regulations for ESD protection.

Each module is secured through latching on the distribution board, which has to be released for disassembly.

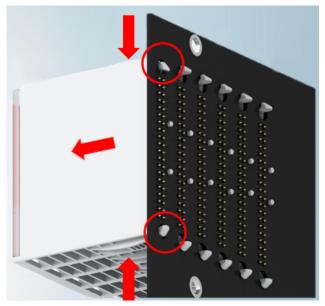

Fig. 25: Disassembly of EJ modules

To disassemble the module from the signal distribution board proceed as follows:

- 1. Before disassembly, ensure that the signal distribution board is securely connected to the mounting surface. Disassembly of an unsecured signal distribution board may result in damage to the board.
- 2. Press the upper and lower mounting tabs simultaneously and pull the module from board while gently moving it up and down.

### 4.9

### Disposal

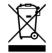

Products marked with a crossed-out wheeled bin shall not be discarded with the normal waste stream. The device is considered as waste electrical and electronic equipment. The national regulations for the disposal of waste electrical and electronic equipment must be observed.

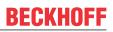

# 5 EtherCAT basics

Please refer to the EtherCAT System Documentation for the EtherCAT fieldbus basics.

### 6 Commissioning

### NOTE

# **(**

Damage to devices or loss of data

Please refer to the EtherCAT System Documentation for commissioning basics of EtherCAT devices.

### 6.1 General notes for setting the watchdog

ELxxxx terminals are equipped with a safety feature (watchdog) that switches off the outputs after a specifiable time e.g. in the event of an interruption of the process data traffic, depending on the device and settings, e.g. in OFF state.

The EtherCAT slave controller (ESC) in the EL2xxx terminals features two watchdogs:

- SM watchdog (default: 100 ms)
- PDI watchdog (default: 100 ms)

#### SM watchdog (SyncManager Watchdog)

The SyncManager watchdog is reset after each successful EtherCAT process data communication with the terminal. If no EtherCAT process data communication takes place with the terminal for longer than the set and activated SM watchdog time, e.g. in the event of a line interruption, the watchdog is triggered and the outputs are set to FALSE. The OP state of the terminal is unaffected. The watchdog is only reset after a successful EtherCAT process data access. Set the monitoring time as described below.

The SyncManager watchdog monitors correct and timely process data communication with the ESC from the EtherCAT side.

#### PDI watchdog (Process Data Watchdog)

If no PDI communication with the EtherCAT slave controller (ESC) takes place for longer than the set and activated PDI watchdog time, this watchdog is triggered.

PDI (Process Data Interface) is the internal interface between the ESC and local processors in the EtherCAT slave, for example. The PDI watchdog can be used to monitor this communication for failure.

The PDI watchdog monitors correct and timely process data communication with the ESC from the application side.

The settings of the SM- and PDI-watchdog must be done for each slave separately in the TwinCAT System Manager.

| Advanced Settings                                                                                                    |                                                                                                    | ×                                                                                                    |
|----------------------------------------------------------------------------------------------------|----------------------------------------------------------------------------------------------------|----------------------------------------------------------------------------------------------------|
| General Behavior Timeout Settings FMMU / SM Init Commands Commands Command | Behavior<br>Startup Checking<br>Check Vendor Id<br>Check Product Code<br>Check Revision Number<br>Check Serial Number                                                                                                    | State Machine         Image: Auto Restore States         Image: Relnit after Communication Error         Image: Degree Communication Changes         Final State         Image: OP       © SAFEOP in Config Mode         Image: Ope       © REOP       © INIT |
|                                                                                                    | Process Data         □ Use LRD/LWR instead of LRW         ☑ Include WC State Bit(s)         General         □ No AutoInc - Use 2. Address         Watchdog         □ Set Multiplier (Reg. 400h):         □ Set PDI Watchdog (Reg. 410h):         ○ Set SM Watchdog (Reg. 420ht): | Info Data         ✓ Include State         ✓ Include Ads Address         ✓ Include AoE NetId         ✓ Include Drive Channels         2498         1000       ✓ ms:         1000       ✓ ms:         1000       ✓ ms:         100.000         OK       Cancel  |

Fig. 26: EtherCAT tab -> Advanced Settings -> Behavior -> Watchdog

Notes:

- the multiplier is valid for both watchdogs.
- each watchdog has its own timer setting, the outcome of this in summary with the multiplier is a resulting time.
- Important: the multiplier/timer setting is only loaded into the slave at the start up, if the checkbox is activated.

If the checkbox is not activated, nothing is downloaded and the ESC settings remain unchanged.

#### Multiplier

Both watchdogs receive their pulses from the local terminal cycle, divided by the watchdog multiplier:

1/25 MHz \* (watchdog multiplier + 2) = 100 µs (for default setting of 2498 for the multiplier)

The standard setting of 1000 for the SM watchdog corresponds to a release time of 100 ms.

The value in multiplier + 2 corresponds to the number of basic 40 ns ticks representing a watchdog tick. The multiplier can be modified in order to adjust the watchdog time over a larger range.

#### Example "Set SM watchdog"

This checkbox enables manual setting of the watchdog times. If the outputs are set and the EtherCAT communication is interrupted, the SM watchdog is triggered after the set time and the outputs are erased. This setting can be used for adapting a terminal to a slower EtherCAT master or long cycle times. The default SM watchdog setting is 100 ms. The setting range is 0...65535. Together with a multiplier with a range of 1...65535 this covers a watchdog period between 0...~170 seconds.

### Calculation

Multiplier = 2498  $\rightarrow$  watchdog base time = 1 / 25 MHz \* (2498 + 2) = 0.0001 seconds = 100  $\mu$ s SM watchdog = 10000  $\rightarrow$  10000 \* 100  $\mu$ s = 1 second watchdog monitoring time

### 

#### Undefined state possible!

The function for switching off of the SM watchdog via SM watchdog = 0 is only implemented in terminals from version -0016. In previous versions this operating mode should not be used.

### **▲ CAUTION**

#### Damage of devices and undefined state possible!

If the SM watchdog is activated and a value of 0 is entered the watchdog switches off completely. This is the deactivation of the watchdog! Set outputs are NOT set in a safe state, if the communication is interrupted.

# 7 Appendix

### 7.1 Support and Service

Beckhoff and their partners around the world offer comprehensive support and service, making available fast and competent assistance with all questions related to Beckhoff products and system solutions.

### Beckhoff's branch offices and representatives

Please contact your Beckhoff branch office or representative for <u>local support and service</u> on Beckhoff products!

The addresses of Beckhoff's branch offices and representatives round the world can be found on her internet pages: <u>https://www.beckhoff.com</u>

You will also find further documentation for Beckhoff components there.

#### **Beckhoff Support**

Support offers you comprehensive technical assistance, helping you not only with the application of individual Beckhoff products, but also with other, wide-ranging services:

- support
- · design, programming and commissioning of complex automation systems
- · and extensive training program for Beckhoff system components

| Hotline: | +49 5246 963 157     |
|----------|----------------------|
| Fax:     | +49 5246 963 9157    |
| e-mail:  | support@beckhoff.com |

#### **Beckhoff Service**

The Beckhoff Service Center supports you in all matters of after-sales service:

- · on-site service
- repair service
- · spare parts service
- hotline service

| Hotline: | +49 5246 963 460     |
|----------|----------------------|
| Fax:     | +49 5246 963 479     |
| e-mail:  | service@beckhoff.com |

#### **Beckhoff Headquarters**

Beckhoff Automation GmbH & Co. KG

Huelshorstweg 20 33415 Verl Germany

| Phone:  | +49 5246 963 0           |
|---------|--------------------------|
| Fax:    | +49 5246 963 198         |
| e-mail: | info@beckhoff.com        |
| web:    | https://www.beckhoff.com |

More Information: www.beckhoff.com/EJ2008/

Beckhoff Automation GmbH & Co. KG Hülshorstweg 20 33415 Verl Germany Phone: +49 5246 9630 info@beckhoff.com www.beckhoff.com

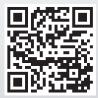